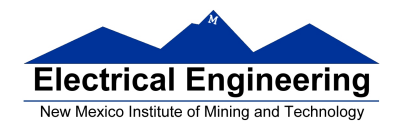

## • **More on programming in assembly language**

- **Introduction to Ports on the HC12**
	- o Input and Output Ports
		- Simplified input port
		- Simplified output port
		- Simplified input/output port
		- PORTA, PORTB, DDRA, DDRB
		- A simple program to use PORTA and PORTB
	- o Good programming style
	- o Tips for writing programs
	- o A program to average the numbers in a memory array
	- o Flow charts
	- o Assembly language program
	- o Assembly listing file

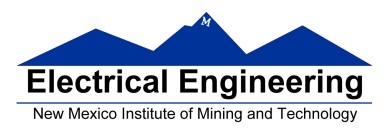

### **Input and Output Ports**

• How do you get data into a computer from the outside?

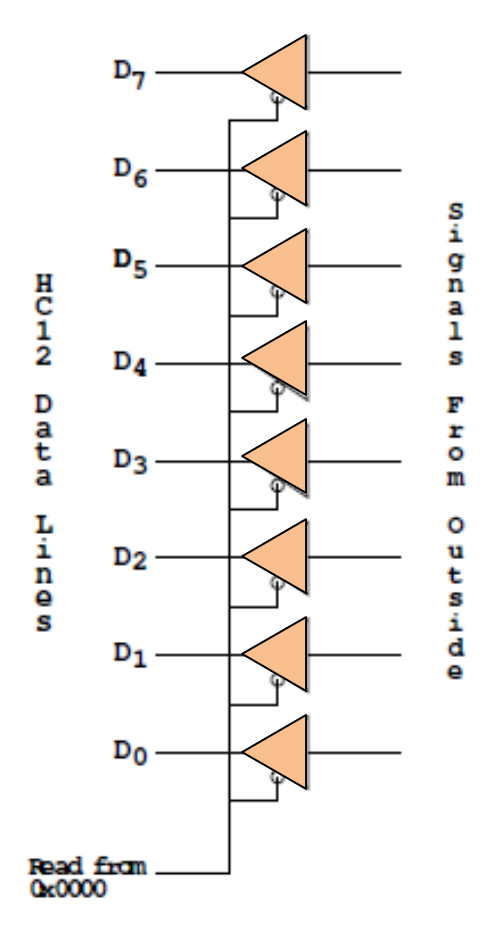

**SIMPLIFIED INPUT PORT** 

Any read from address \$0000 gets signals from outside

#### **LDAA \$00**

Puts data from outside into accumulator A.

Data from outside looks like a memory location.

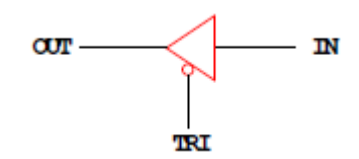

A Tri-State Buffer acts like a switch

If TRI is not active, the switch is open: OUT will not be drived by IN Some other device can drive OUT

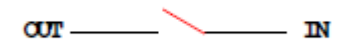

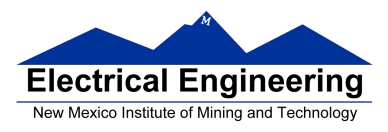

• How do you get data out of computer to the outside?

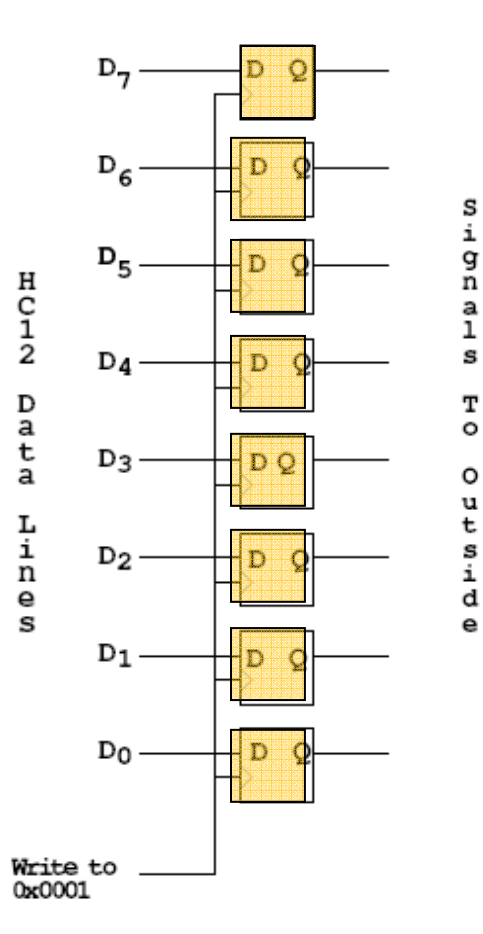

### SIMPLIFIED OUTPUT PORT

Any write to address \$01 latches data into FF, so data goes to external pins

### **MOVB #\$AA,\$01**

Puts \$AA on the external pins

When a port is configured as output and you read from that port, the data you read is the data which was written to that port:

#### **MOVB #\$AA, \$01 LDAA \$01**

Accumulator A will have \$AA after this

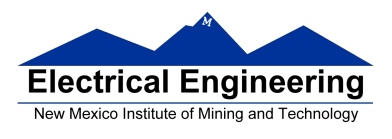

• Most I/O ports on MC9S12 can be configured as either input or output

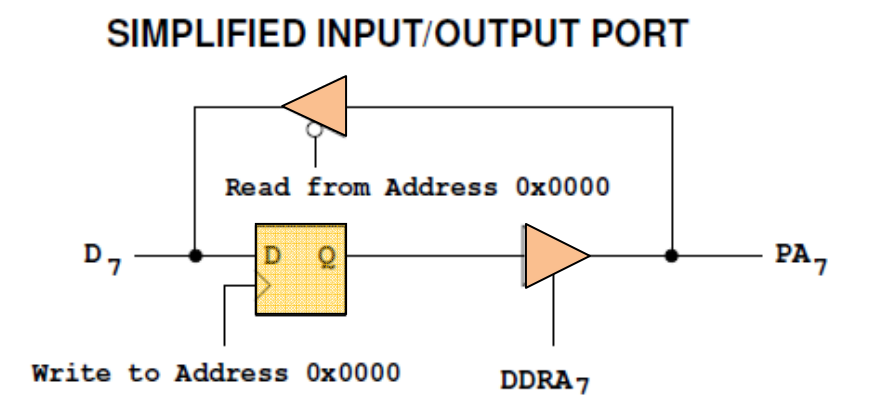

- A write to address 0x0000 writes data to the flip-flop A read from address 0x0000 reads data on pin
- If Bit 7 of DDRA is 0, the port is an input port. Data written to FF does not get to pin though tri-state buffer
- If Bit 7 of DDRA is 1, the port is an output port. Data written to flip-flop does get to pin though tri-state buffer
- DDRA (Data Direction Register A) is located at 0x0002

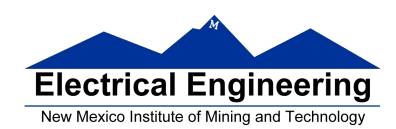

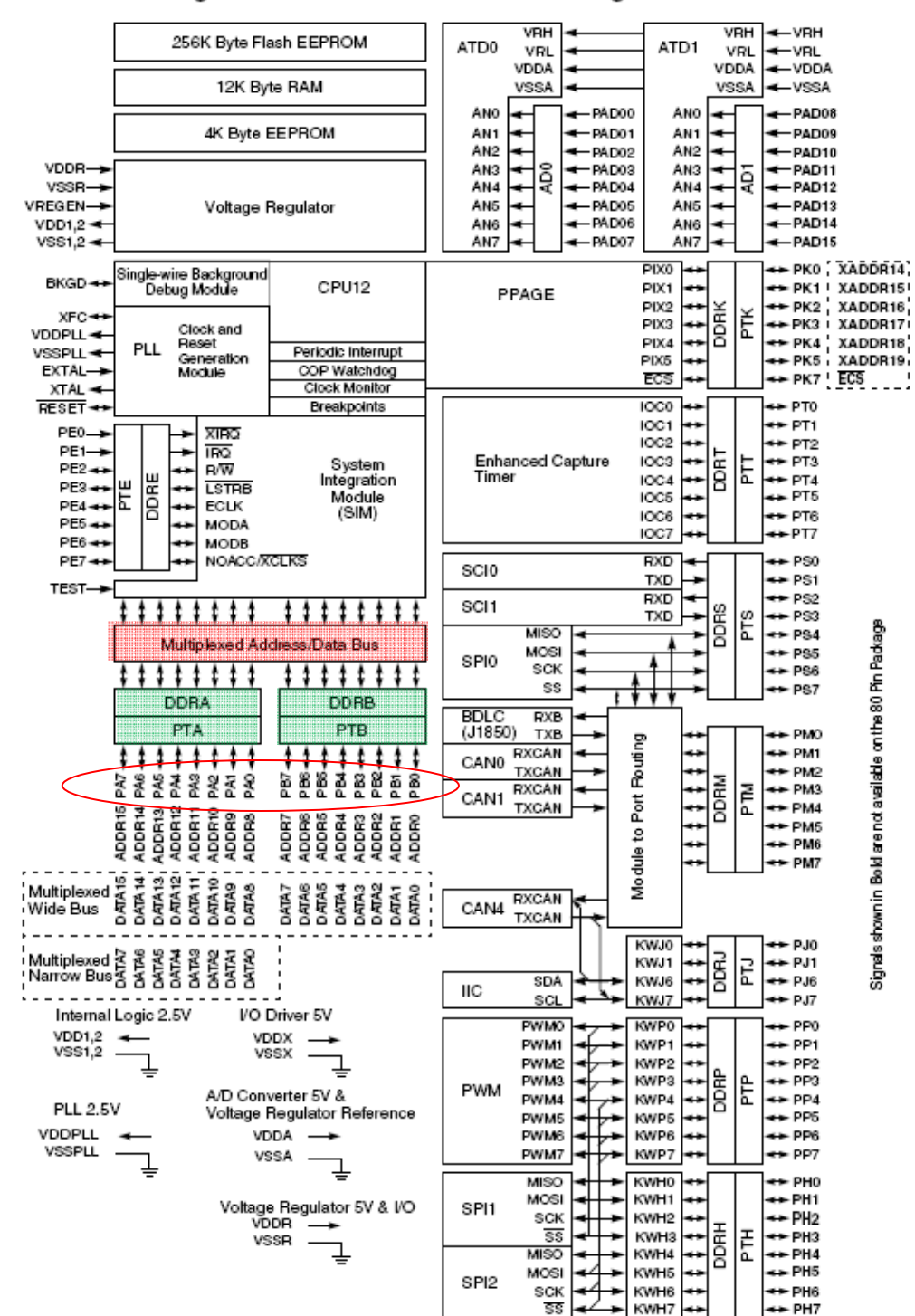

#### Figure 1-1 MC9S12DT256 Block Diagram

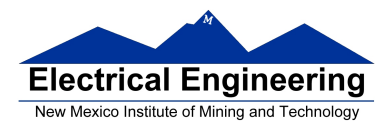

#### **Ports on the HC12**

- How do you get data out of computer to the outside?
- A Port on the HC12 is a device that the HC12 uses to control some hardware.
- Many of the HC12 ports are used to communicate with hardware outside of the HC12.

• The HC12 ports are accessed by the HC12 by reading and writing memory locations **\$0000** to **\$03FF**.

- Some of the ports we will use in this course are **PORTA**, **PORTB, PTJ** and **PTP**:
- PORTA is accessed by reading and writing address \$0000.
- DDRA is accessed by reading and writing address \$0002.
- PORTB is accessed by reading and writing address \$0001.
- DDRB is accessed by reading and writing address \$0003.
- PTJ is accessed by reading and writing address \$0268.
- DDRJ is accessed by reading and writing address \$026A.
- PTP is accessed by reading and writing address \$0258.
- DDRP is accessed by reading and writing address \$025A.

• On the DRAGON12-Plus EVB, eight LEDs and four seven-segment LEDs are connected to PTB.

> -Before you can use the eight individual LEDs or the seven-segment LEDs, you need to enable them.

- Bit 1 of PTJ must be low to enable the eight individual LEDs
- Bits 3-0 of PTP are used to enable the four seven-segment LEDs
	- \* A low PTP0 enables the left-most (Digit 3) seven-segment LED
	- \* A low PTP1 enables the second from the left (Digit 2) seven-segment LED
	- \* A low PTP2 enables the third from the left (Digit 1) seven-segment LED
	- \* A low PTP3 enables the right-most (Digit 0) seven-segment LED

– To use the eight individual LEDs and turn off the seven-segment LEDs, write ones to Bits 3-0 of PTP:

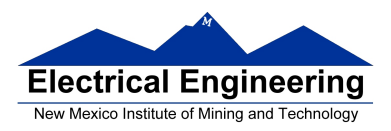

**BSET #\$0F,DDRP** *; Make PTP3 through PTP0 outputs*  **BSET #\$0F,PTP** *; Turn off seven-segment LEDs* 

- On the DRAGON12-Plus EVB, the LCD display is connected to PTK
- When you power up or reset the HC12, PORTA, PORTB, PTJ and PTP are input ports.

• You can make any or all bits of PORTA, PORTB PTP and PTJ outputs by writing a 1 to the corresponding bits of their *Data Direction Registers*.

– You can use DBug-12 to manipulate the IO ports on the 68HCS12 \* To make PTB an output, use MM to change the contents of address \$0003 (DDRB) to an \$FF.

\* You can now use MM to change contents of address \$0001 (PORTB), which changes the logic levels on the PORTB pins.

\* If the data direction register makes the port an input, you can use MD to display the values on the external pins.

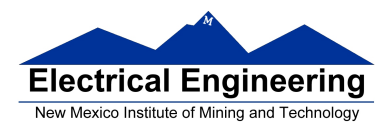

### **Using Port A of the 68HC12**

To make a bit of Port A an **output** port, write a 1 to the corresponding bit of DDRA (address 0x0002).

To make a bit of Port A an **input** port, write a 0 to the corresponding bit of DDRA.

On reset, DDRA is set to \$00, so Port A is an input port.

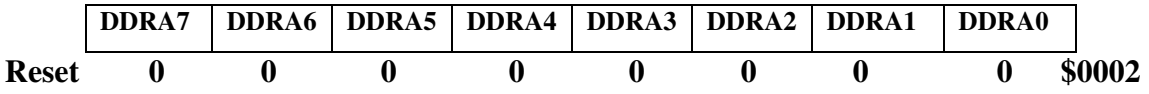

For example, to make bits 7−4 output and bits 3−0 of Port A input, write a *0xF0* to DDRA.

To send data to the output pins, write to PORTA (address 0x0000). When you read from PORTA input pins will return the value of the signals on them ( $0 \Rightarrow 0V$ ,  $1 \Rightarrow 5V$ ); output pins will return the value written to them.

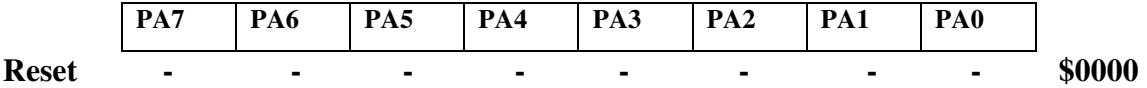

Port B works the same, except DDRB is at address 0x0003 and PORTB is at address 0x0001.

 *;A simple program to make PORTA output and PORTB input, then read the ; signals on PORTB and write these values out to PORTA* 

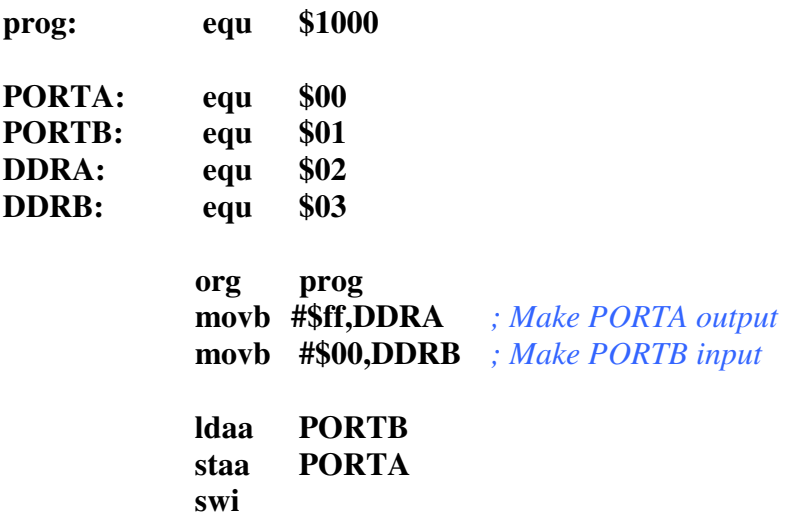

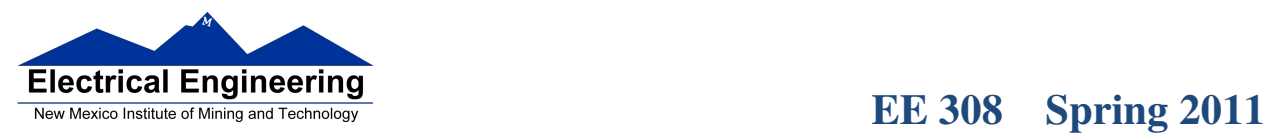

 $\blacksquare$ 

• Because DDRA and DDRB are in consecutive address locations, you could make PORTA and output and PORTB and input in one instruction:

**movw #\$ff00,DDRA** *; FF -> DDRA, 00 -> DDRB*

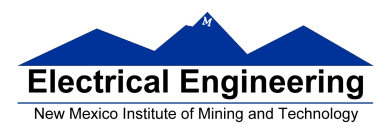

### **GOOD PROGRAMMING STYLE**

- 1. Make programs easy to read and understand.
	- Use comments
	- Do not use tricks
- **2.** Make programs easy to modify
	- Top-down design
	- Structured programming no spaghetti code
	- Self contained subroutines
- **3.** Keep programs short BUT do not sacrifice items 1 and 2 to do so

#### **TIPS FOR WRITING PROGRAMS**

- **1.** Think about how data will be stored in memory.
	- Draw a picture
- **2.** Think about how to process data
	- Draw a flowchart
- **3.** Start with big picture. Break into smaller parts until reduced to individual instructions
	- Top-down design
- **4.** Use names instead of numbers

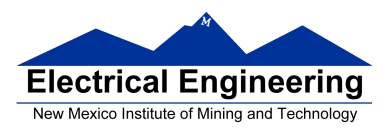

### **Another Example of an Assembly Language Program**

- Find the average of the numbers in an array of data.
- The numbers are 8-bit unsigned numbers.

• The address of the first number is \$E000 and the address of the final number is \$E01F. There are 32 numbers.

• Save the result in a variable called answer at address \$2000.

Start by drawing a picture of the data structure in memory:

#### FIND AVERAGE OF NUMBERS IN ARRAY FROM 0XE000 TO 0XE01F Treat numbers as 8−bit unsigned numbers

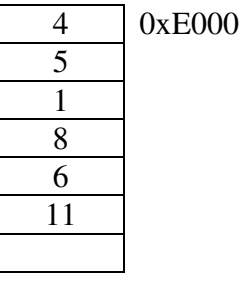

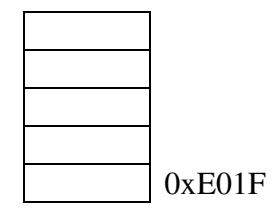

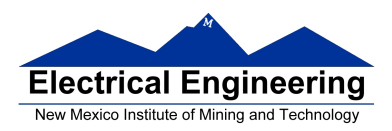

 $\mathcal{L}_{\mathcal{A}}$ 

# **EE 308 Spring 2011**

 $\mathcal{L}_{\mathcal{A}}$ 

#### **Start with the big picture**

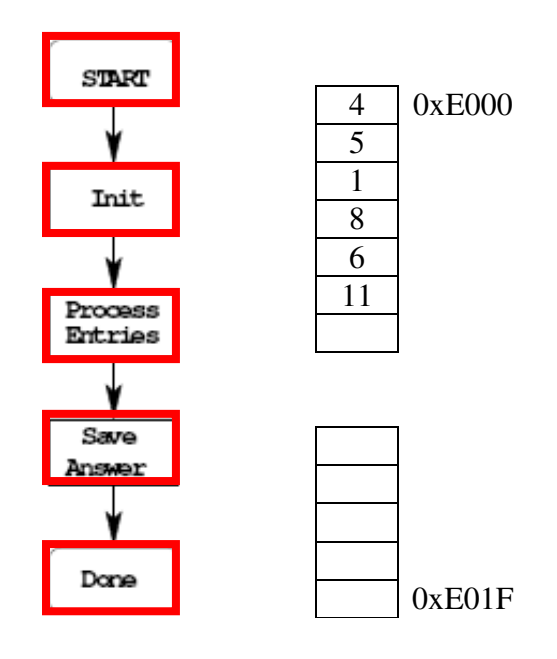

### **Add details to blocks**

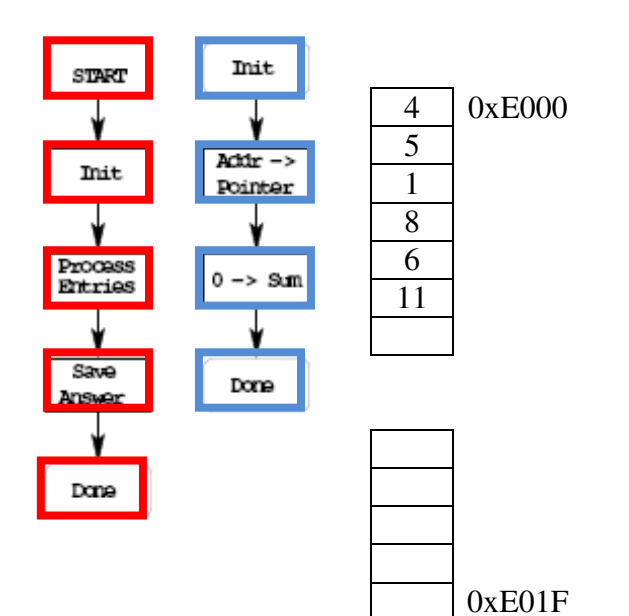

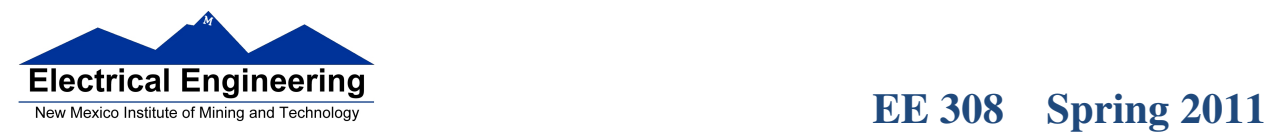

۳Į

#### **Decide on how to use CPU registers for processing data**

Find average of 8-bit numbers in array from 0xE000 to 0xE01f

Sum: 16−bit register Can use D or Y

> No way to add 8−bit number to D Can use ABY to add 8−bit number to Y

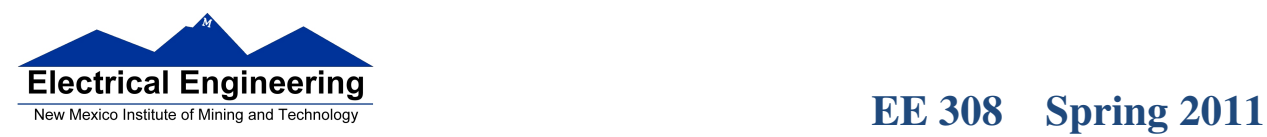

.<br>That has been control that has been control that has been control that has been control that has been control that has

×

 $\mathcal{L}_{\mathcal{A}}$ 

#### **Add more details: Expand another block**

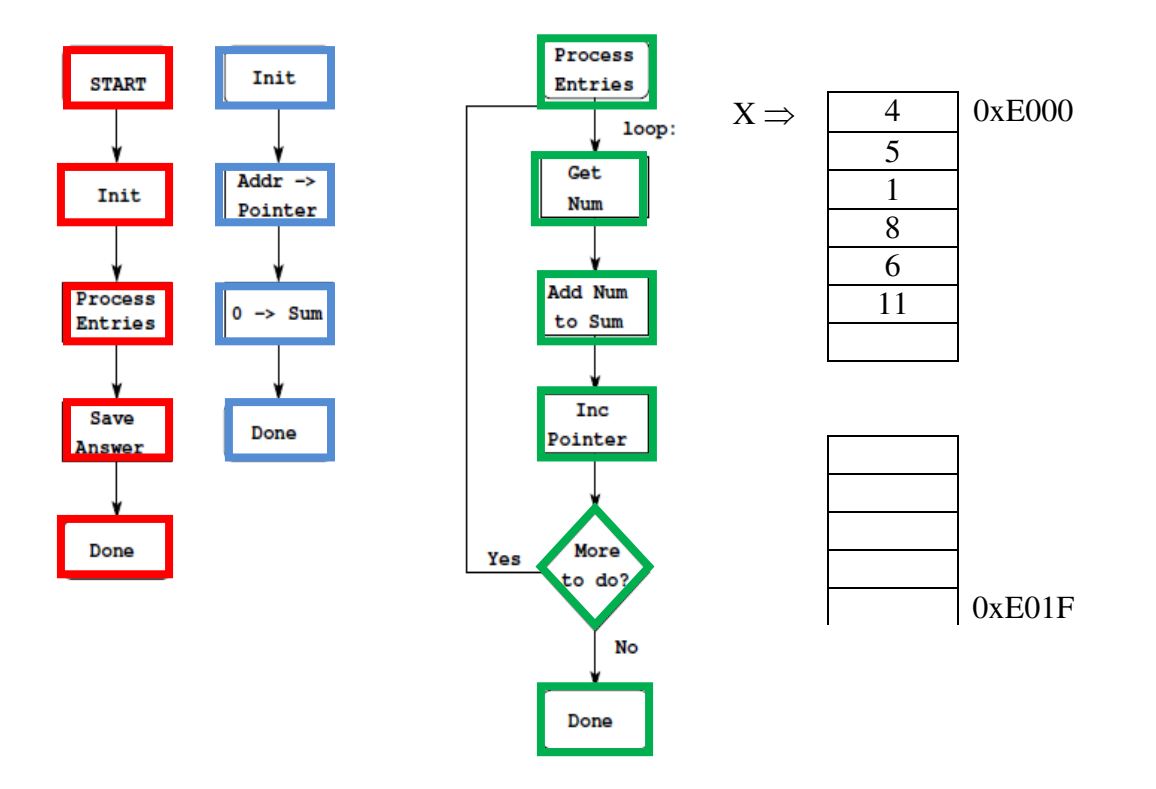

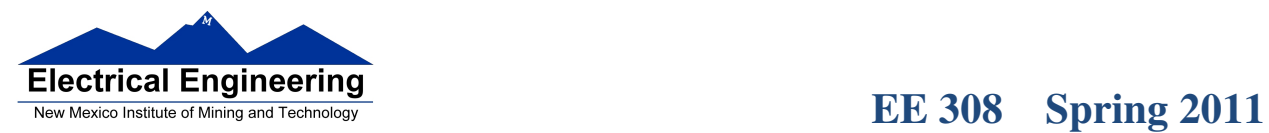

 $\overline{\phantom{a}}$ 

#### **More details: How to tell if number is odd, how to tell when done**

How to check if more to do? If  $X < 0xE020$ , more to do.

BLT or BLO?

Addresses are unsigned, so BLO

How to find average? Divide by LEN To divide, use IDIV TFR Y,D ; divide in D<br>LDX #LEN ; divisor in X ; divisor in  $X$ IDIV

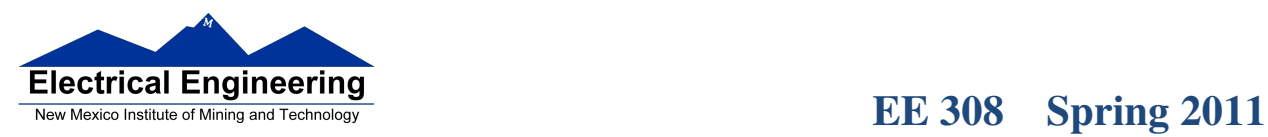

.<br>In the first of states and the second control on the first of the first of the first of states and the second control on the first or the first of the first or the first or the first or

 $\sim$ 

 $\mathcal{L}_{\mathcal{A}}$ 

#### **Convert blocks to assembly code**

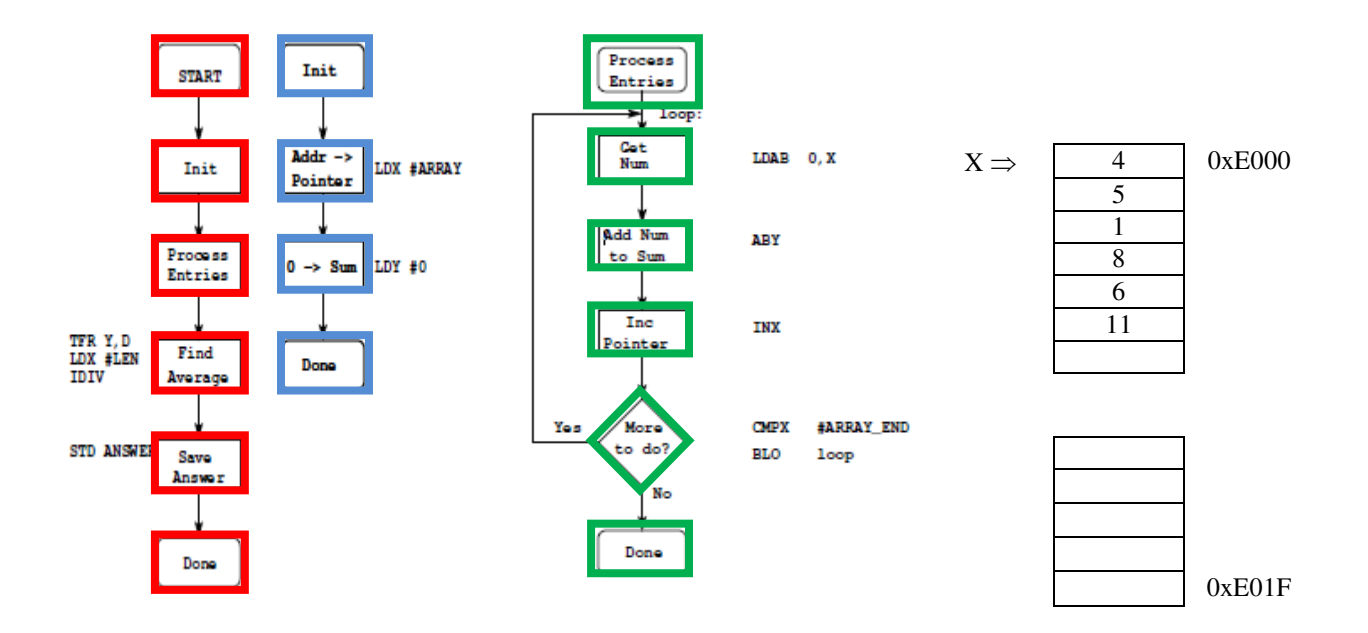

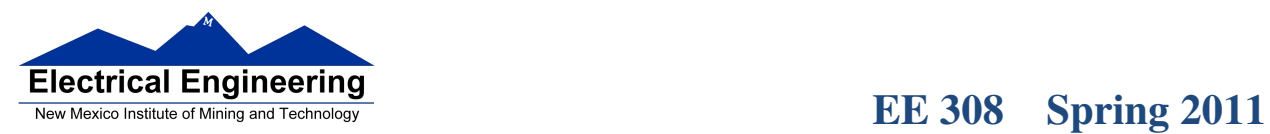

m l

## **Write program**

;Program to average 32 numbers in a memory array

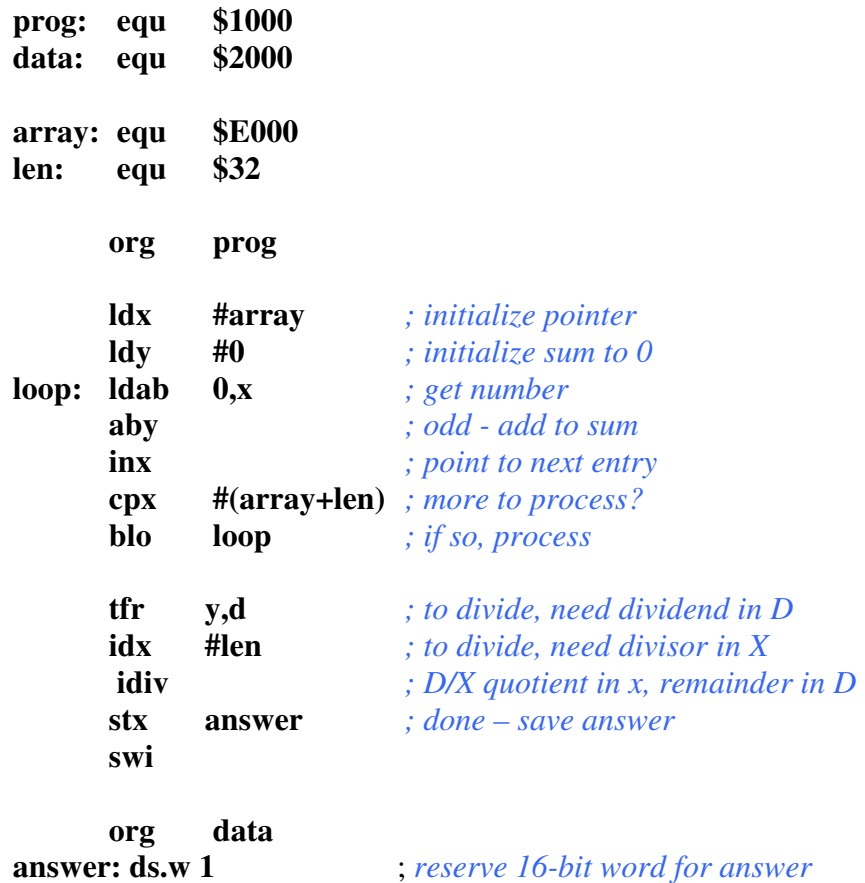

• Important: Comment program so it is easy to understand.

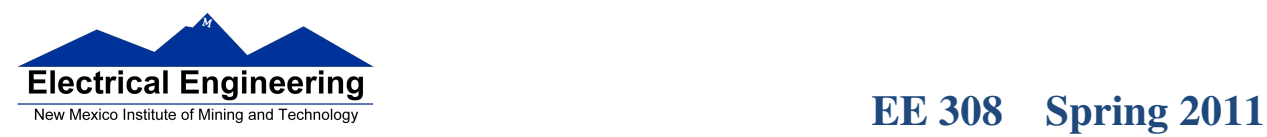

u۱,

## **The assembler output for the above program**

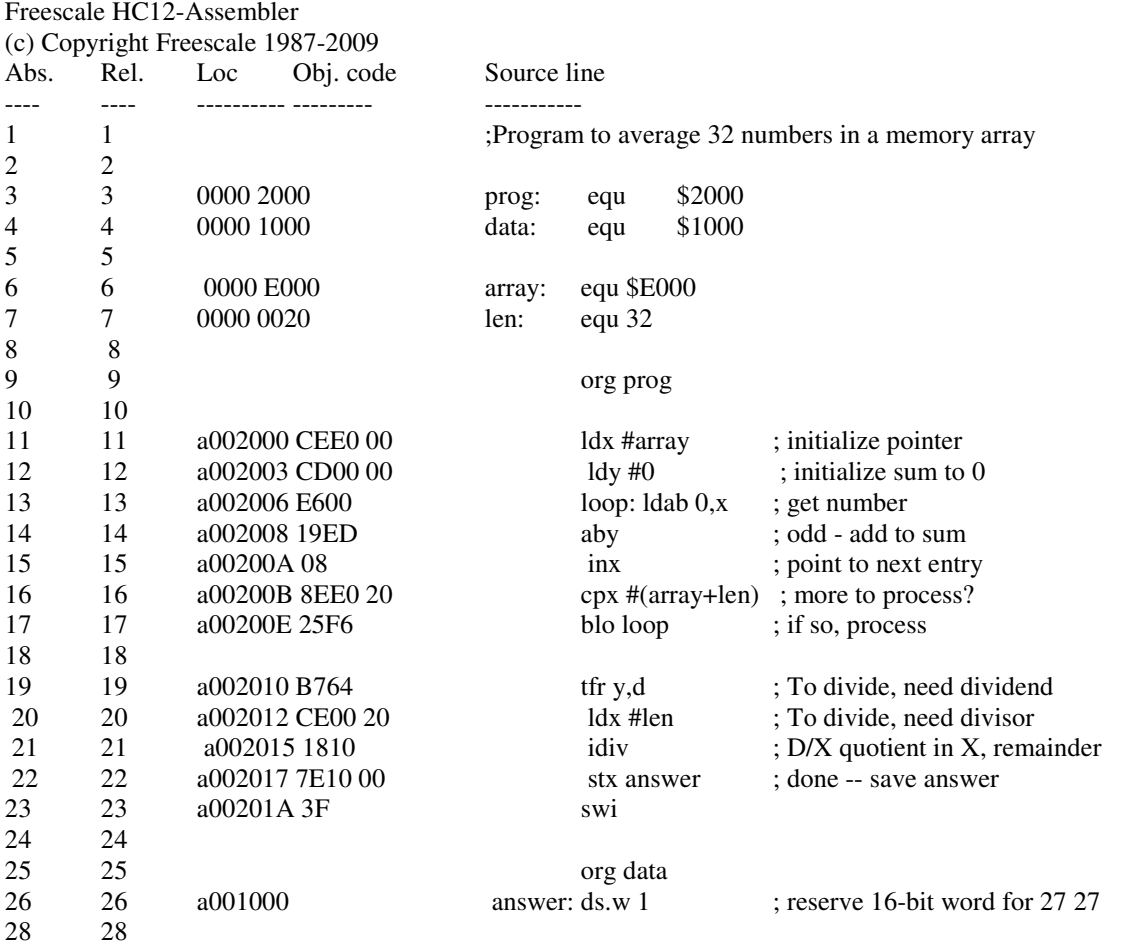

Here is the .s19 file:

S11E2000CEE000CD0000E60019ED088EE02025F6B764CE002018107E10003FAB S9030000FC